# **Модуль сбора данных и управления НЕВОД+М / НЕВОД+М8**

Руководство пользователя

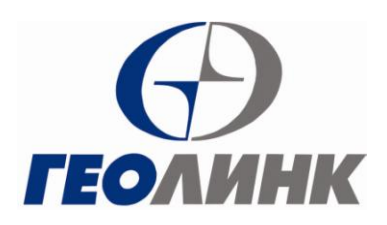

117105, Москва Варшавское шоссе, 37а Тел. (495) 380-1682 Факс.(495) 380-1681 Сайт: [www.geolink.ru](http://www.geolink.ru/)

#### **Внимание!**

Изделие, которое Вы приобрели, является высокотехнологичной продукцией. Использование изделия не по прямому назначению, отклонение условий эксплуатации от оговоренных в технических характеристиках может повлечь за собой выход изделия из строя. В этом случае, а также при повреждении изделия по вине покупателя, гарантийные обязательства Производителя теряют силу.

## Содержание

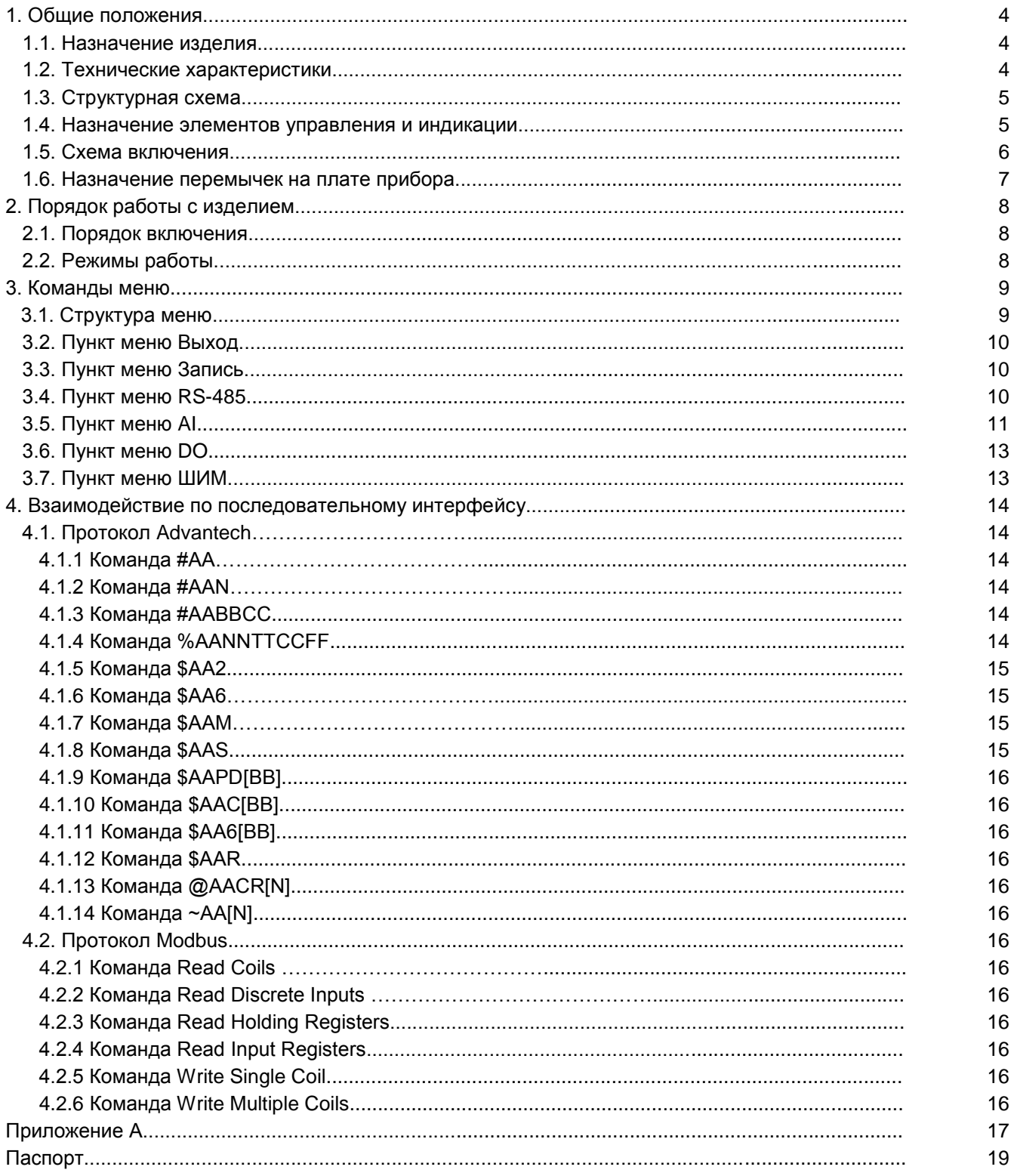

## **1. Общие положения**

## **1.1.Назначение изделия**

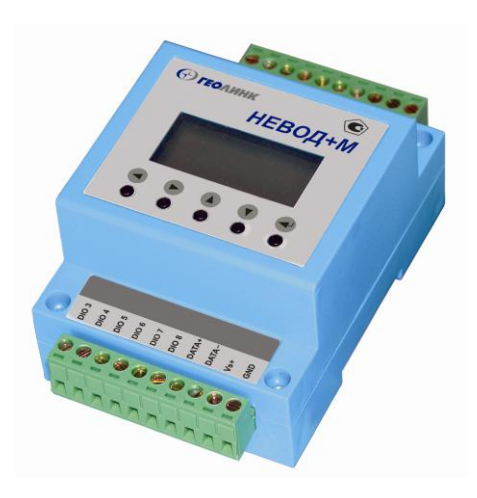

Модуль сбора данных НЕВОД+М или НЕВОД+М8 (далее – модуль НЕВОД+) представляет собой<br>универсальный многоканальный вторичный универсальный многоканальный преобразователь сигналов датчиков. Модуль НЕВОД+ предназначен для преобразования выходных сигналов аналоговых измерительных датчиков в цифровую форму, а также для ввода/вывода дискретных сигналов. Дополнительно модуль осуществляет подсчет количества импульсов, поступивших на дискретные входы и может быть применен для систем с ШИМ регулированием. Установка режимов работы не требует дополнительных аппаратно-программных средств.

Модуль НЕВОД+ предназначен для использования в распределенных сетях сбора данных и управления технологическими процессами на основе интерфейса RS-485. Модуль совместим по набору команд с серией ADAM-4000 (Advantech).

Рис. 1. Общий вид изделия.

Модуль НЕВОД+ выпускается в пластмассовом корпусе с защелкой для крепления к стандартной DINрейке.

К реализации доступны две модификации модуля: НЕВОД+М: 4 аналоговые входа, 8 дискретных входов/выходов; НЕВОД+М8: 8 аналоговых входов.

Логически (для SCADA-систем) модуль НЕВОД+М представляет собой два модуля: аналог ADAM-4017 и ADAM-4050, а модуль НЕВОД+М8 – один модуль: аналог ADAM-4017.

#### **1.2.Технические характеристики**

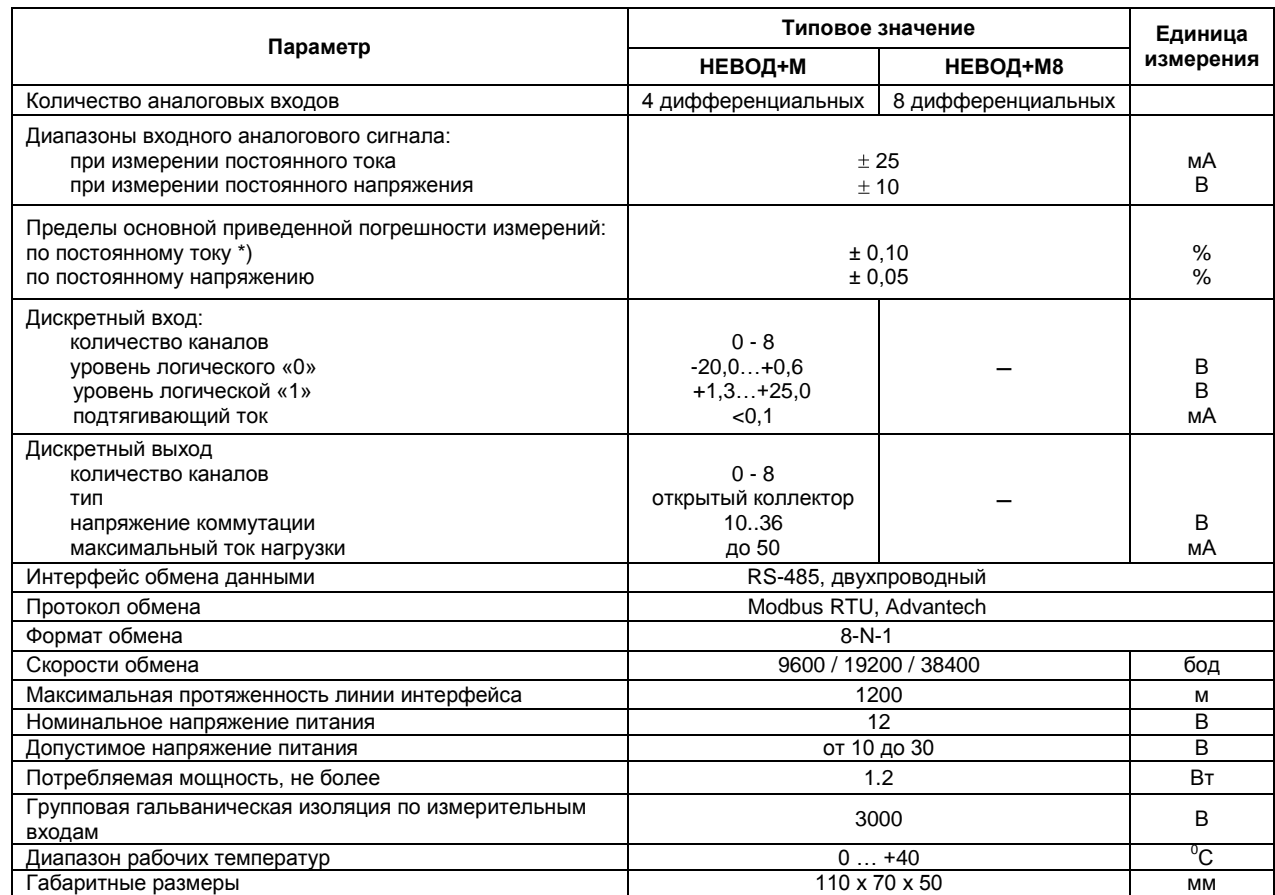

\*) Для достижения меньшего значения погрешности измерения тока используйте внешний токоизмерительный резистор и / или проведите калибровку измерительного канала модуля.

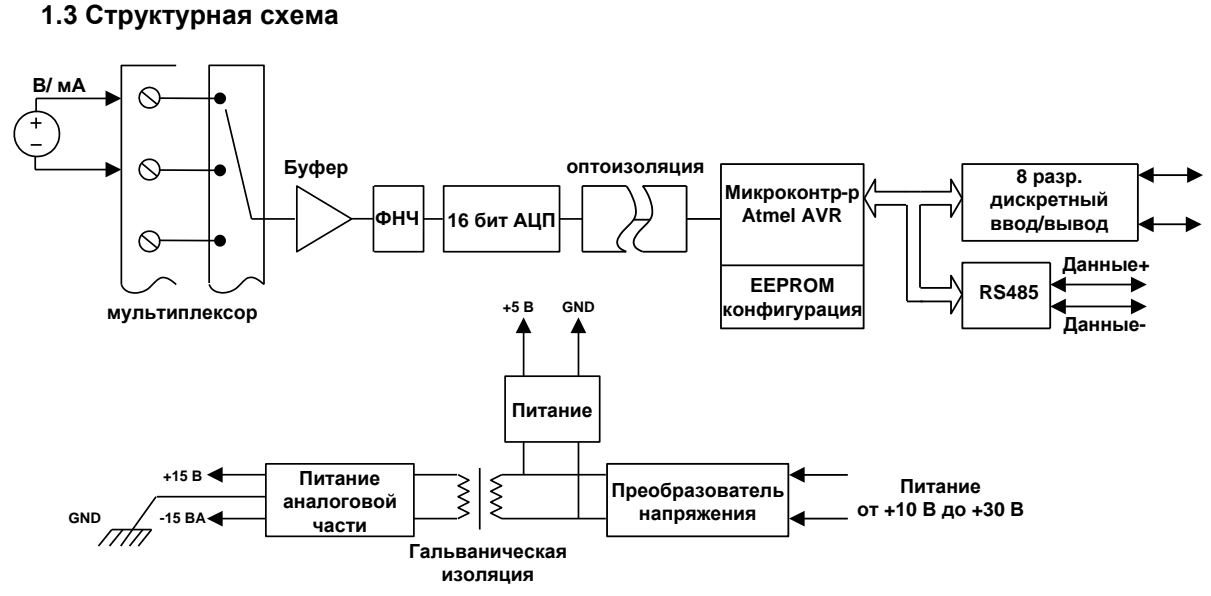

Рис. 2а. Структурная схема модуля НЕВОД+М.

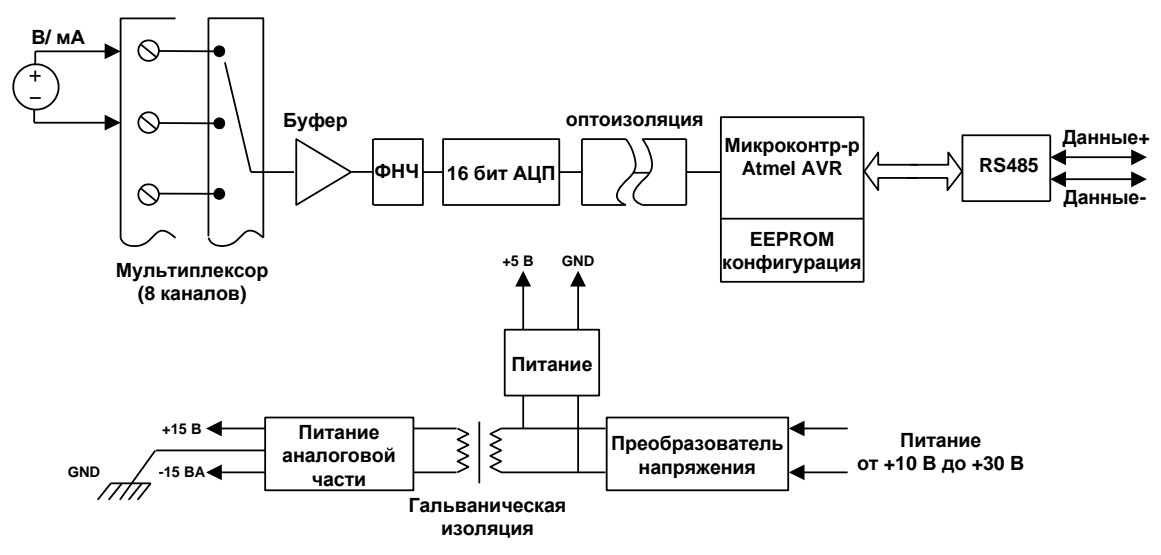

Рис. 2б. Структурная схема модуля НЕВОД+М8.

## **1.4.Назначение элементов управления и индикации**

Модуль сбора данных НЕВОД+ имеет следующие элементы управления и индикации:

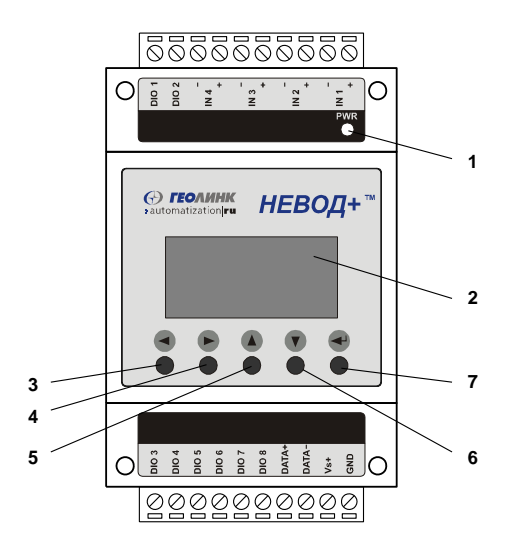

- 1 индикатор наличия питающего напряжения и активности модуля по RS-485;
- 2 ЖКИ (отображение команд меню и информации о состоянии входов/выходов);

Кнопки для перемещения курсора по меню, выбора команд и изменения режима просмотра параметров:

- 3 перемещение курсора влево;
- 4 перемещение курсора вправо;
- 5 перемещение курсора вверх;
- 6 перемещение курсора вниз;
- 7 подтверждение выбора команды (Enter).

Рис. 3. Расположение элементов управления и индикации на корпусе прибора.

Модуль сбора данных и управления НЕВОД+М. Руководство пользователя

Кнопки перемещения курсора вверх и вниз в основном режиме работы служат для вывода результатов измерений сигналов различных каналов на жидкокристаллический индикатор. При включении на индикаторе высвечиваются показания аналогового входа 1. Нажатиями клавиш «вверх» и «вниз» можно вывести на экран текущий результат измерения других аналоговых каналов и состояние дискретных<sup>1)</sup> входов и выходов. В последних двух случаях информация выводится в виде двоичного числа, разряды которого отражают состояние конкретного дискретного входа или выхода<sup>1)</sup>. Младший разряд при этом соответствует DIO1, а старший разряд - DIO8<sup>1)</sup>.

Ниже приведены примеры отображения результатов измерений по различным каналам.

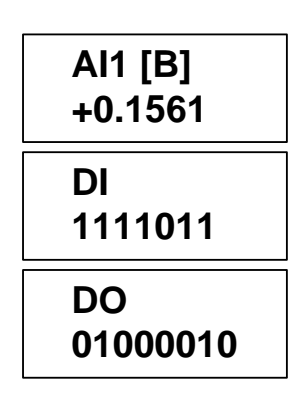

#### Напряжение на входе первого аналогового канала (IN1) равно +0,1561 В.

На дискретном входе DIO4 напряжение низкого уровня, на остальных входах - высокого уровня<sup>1)</sup>.

На дискретных выходах DIO2 и DIO7 напряжение высокого уровня, на остальных выходах - низкого уровня<sup>1)</sup>.

## 1.5. Схема включения

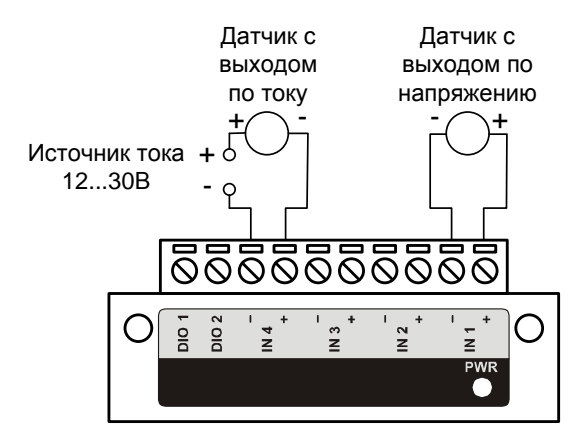

Для измерения тока необходимо установить перемычки на плате прибора (см. п.1.6).

Рис.4. Схема подключения датчиков к дифференциальным аналоговым входам при измерении тока или напряжения.

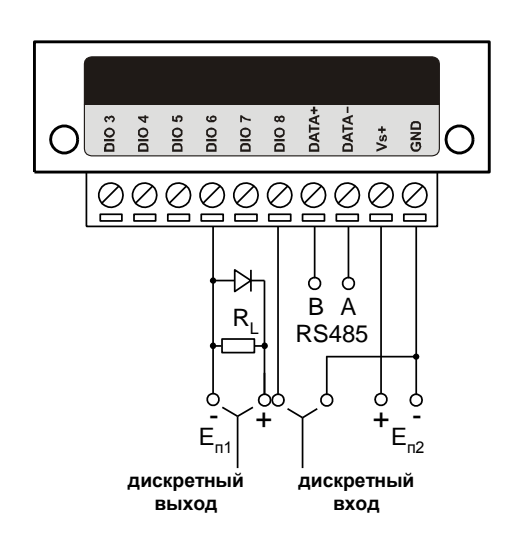

Для согласования импедансов линий интерфейса RS-485 установите перемычку терминатора на плате прибора (см. п.1.6).

Рис.5. Схема подключения источников питания, линии последовательного интерфейса RS-485, а также дискретных входов и выходов<sup>1)</sup>.

<sup>&</sup>lt;sup>1)</sup> – Только для модуля Невод+М

#### **1.6.Назначение перемычек на плате прибора**

Перемычками IN1–IN4 (IN1–IN8) на плате прибора осуществляется выбор режима работы аналоговых входов при подключении к датчикам:

а) перемычки IN1 (IN2, IN3, IN4…) не установлены – канал IN1 (IN2, IN3, IN4…) находится в режиме измерения напряжения;

б) перемычки IN1 (IN2, IN3, IN4…) установлены – канал IN1 (IN2, IN3, IN4…) находится в режиме измерения тока.

Перемычка RS-485 устанавливается для согласования импедансов линий интерфейса:

а) перемычка установлена – терминатор линии RS-485 отключен;

б) перемычка не установлена – терминатор линии RS-485 включен.

Перемычка должна быть установлена, если задержка распространения сигнала в линиях интерфейса сравнима с длительностью передачи информационного символа (бита).

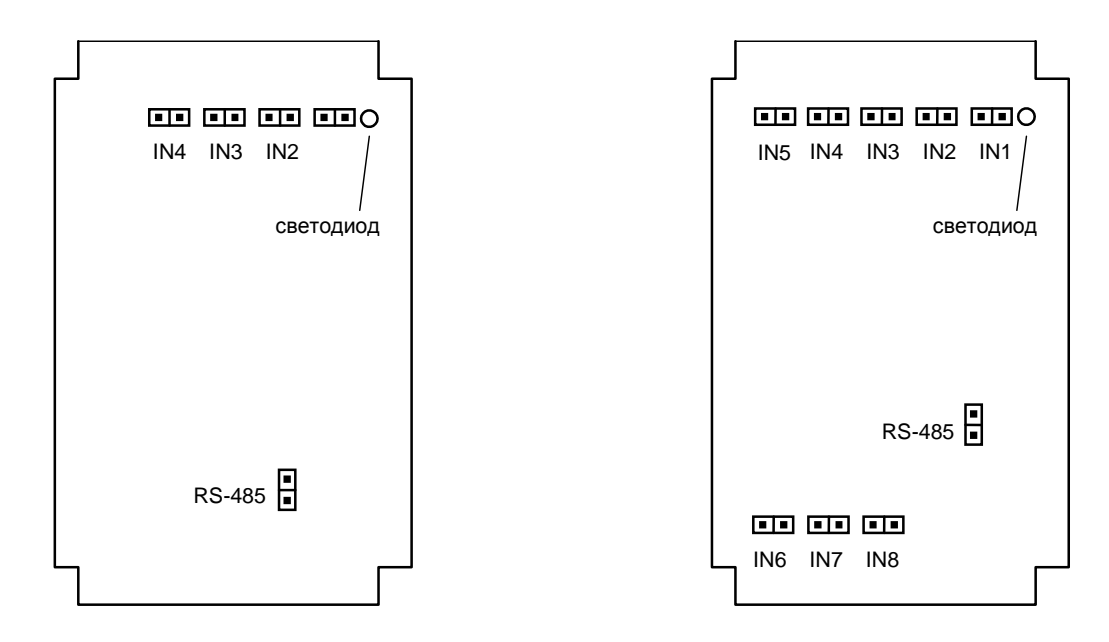

а) для модуля НЕВОД+М б) для модуля НЕВОД+М8

Рис.6. Расположение перемычек на плате прибора.

#### Примечание 1

После установки/снятия перемычек необходимо выбрать соответствующий диапазон прибора.

#### Примечание 2

При использовании внешнего токоизмерительного резистора соответствующие перемычки IN1 (IN2, IN3, IN4…) устанавливать не нужно. Номинал внешнего токоизмерительного резистора 250 Ом.

## **2. Порядок работы с изделием**

## **2.1. Порядок включения**

При включении модуля следует придерживаться следующей последовательности действий:

1. Установить перемычки на плате контроллера (см. п.1.6).

2. Установить контактные колодки в гнезда разъемов.

3. Установить модуль на DIN-рейку. Для фиксации в рабочем положении нажать на защелку крепления.

4. Подключить кабели датчиков, исполнительных устройств, последовательного интерфейса и питания (см. рис.5 и 6). Все цепи при этом должны быть обесточены.

 $\mathsf{L}$ ифровые выходы<sup>1)</sup> с открытым коллектором требуют включения нагрузки между клеммой выхода и положительным проводником питания. В случае работы на индуктивную нагрузку, например реле, зашунтируйте ее обратно включенным диодом.

5. Подать напряжение питания.

После подачи напряжения питания на ЖКИ появится сообщение:

**GL 8067 v 2.х.х**

Далее на ЖКИ появятся показания AIN1 (при первом включении) или значение, которое индицировалось на ЖКИ в момент последней записи конфигурации модуля, – модуль вошел в основной режим работы (режим измерения).

## **2.2.Режимы работы**

Модуль сбора данных может находиться в одном из двух режимов работы:

1. **основной режим работы (режим измерения)**. В этом режиме на ЖКИ выводятся результаты измерений по аналоговым (IN1-IN4 или IN1-IN8) и дискретным входам<sup>1)</sup> (DIO1-DIO8). Данные измерений могут быть получены по последовательному интерфейсу RS-485 (см. п. 4). Также, по последовательному интерфейсу осуществляется и управление состоянием дискретных выходов<sup>1)</sup> DIO1-DIO8 (см. п. 4).

2. **режим конфигурирования**. В этом режиме можно менять установки модуля – адрес, пределы измерения, скорость обмена, масштабирование (см. п. 3). Чтобы перейти из основного режима работы модуля в режим настройки, необходимо удерживать в нажатом состоянии кнопку Enter до появления сообщения **Уставки!** на ЖКИ. Для возврата в режим измерения надо выбрать команду меню **Выход** или **Запись** (см. п. 3).

<sup>&</sup>lt;sup>1)</sup> – Только для модуля Невод+М

## 3. Команды меню

## 3.1. Структура меню

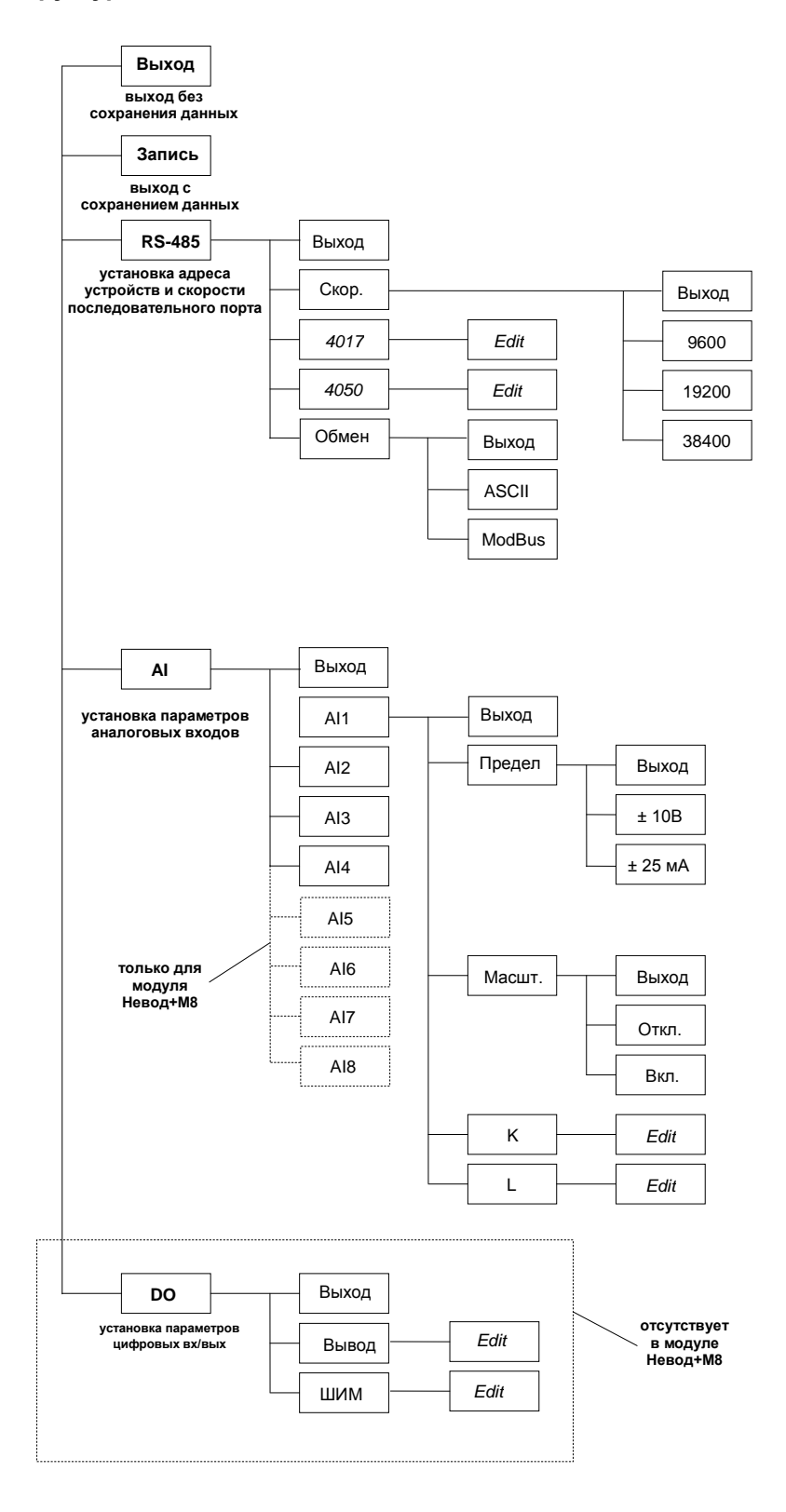

#### Примечание:

поля, выделенные наклонным шрифтом, служат для ввода значений пользователем.

 $9 -$ 

Чтобы перейти из основного режима работы модуля в режим настройки, необходимо удерживать в нажатом состоянии кнопку Enter до появления сообщения Уставки! на ЖКИ. После отпускания кнопки модуль переходит в режим конфигурирования, и сообщение Уставки! заменяется первыми двумя пунктами меню.

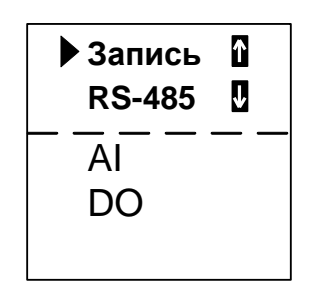

Одновременно на ЖКИ можно видеть не более двух пунктов меню. Для навигации по меню используются кнопки  $\bigcircled{\blacklozenge}(\bigcirc)$ , для выбора команды – кнопка Enter. Для возврата на предыдущий уровень используется пункт Выход.

3.2. Пункт меню Выход (Выход из меню без сохранения данных)

При выборе этого пункта изменения в конфигурации не сохраняются. Модуль переходит в основной режим работы.

#### 3.3. Пункт меню Запись (Сохранение конфигурации)

Данный пункт меню позволяет сохранять изменённую конфигурацию модуля в энергонезависимой памяти. После сохранения уставок модуль переходит в основной режим работы.

3.4. Пункт меню RS-485 (Установка адреса устройства)

Чтобы модуль мог взаимодействовать с другими устройствами по последовательному интерфейсу, необходимо каждому модулю в сети RS-485 задать уникальный адрес.

Внимание! Если два или более модулей в одной сети имеют одинаковые адреса, то данные. передаваемые в ответ на запрос по этому адресу, будут непредсказуемыми. По умолчанию при изготовлении адреса всех модулей одинаковы, поэтому при пусконаладке измерительной системы на их основе адреса необходимо переустанавливать.

Адрес представляет собой 8-битное число, записанное в шестнадцатеричной форме. Диапазон допустимых адресов 01-FF, то есть в одну сеть могут быть объединены до 255 модулей НЕВОД+.

При выборе пункта RS-485 на экране появляются команды установки адресов аналоговых и цифровых входов.

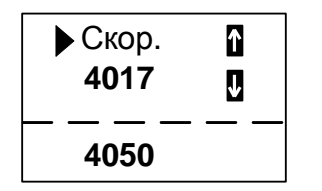

Для сети RS-485 каждый модуль НЕВОД+М представляет собой два логических устройства: модуль измерения аналоговых сигналов, совместимый по системе команд (см. п. 4) с модулем ADAM 4017 (Advantech), и модуль обработки дискретных сигналов, совместимый по системе команд (см. п.4) с модулем ADAM 4050 (Advantech). Адреса этих логических частей модуля должны быть различны.

Модуль Невод+М8 представляет собой одно логическое устройство: модуль измерения аналоговых сигналов, совместимый по системе команд (см. п. 4) с модулем ADAM 4017 (Advantech)

Ниже представлена последовательность действий для установки адресов модуля. -для установки адреса аналоговой части:

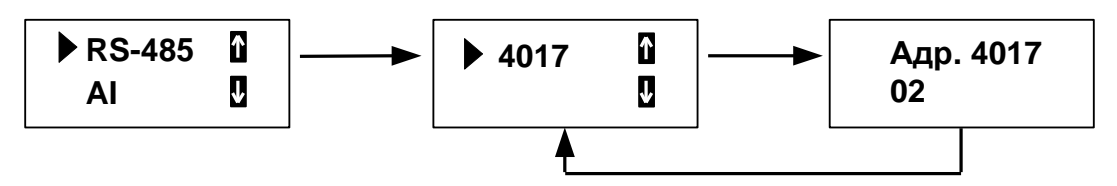

Примечание. При выборе данного пункта меню на дисплее высвечивается адрес, который устанавливался при последнем редактировании.

-для установки адреса дискретной части<sup>1)</sup>:

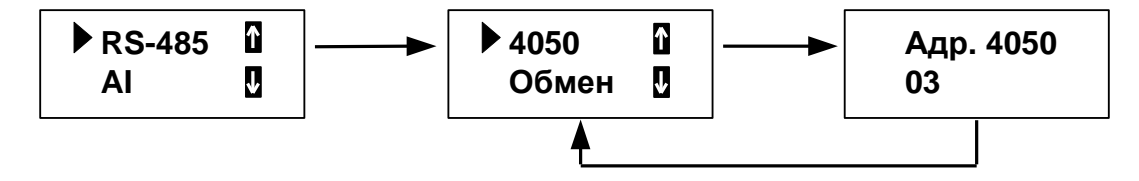

Выбор позиции устанавливаемой цифры производится кнопками  $\bigcircled{} \bullet$ , а уменьшение или увеличение значения разряда – кнопками  $\bigcircled{\bullet}$ . После установки адреса следует нажать кнопку Enter.

Команда Обмен позволяет протокол обмена из двух вариантов ASCII или ModBus.

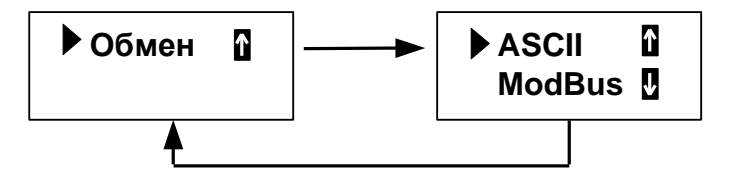

Команда Скор. позволяет устанавливать скорость обмена по последовательному интерфейсу RS-485 в бодах. При выборе данного пункта меню на ЖКИ выводится текущая скорость обмена модуля.

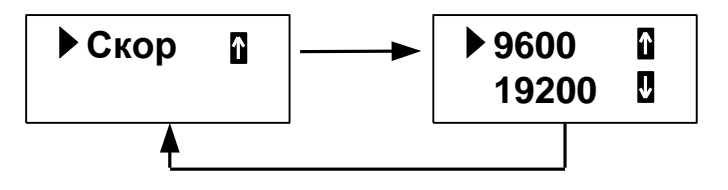

Внимание! Все модули в сети RS-485 должны иметь одинаковую скорость обмена. В противном случае реакция сети будет непредсказуема.

3.5. Пункт меню AI (Конфигурирование аналоговых входов)

Пункт AI служит для задания установок по каждому из аналоговых каналов: диапазона измерений, линейного масштабирования и калибровки. При выборе этого пункта меню на экране появляется список аналоговых каналов Al1-Al4 (Невод+М) или Al1-Al8 (Невод+М8).

| $\blacktriangleright$ Al1 | ⋔  |
|---------------------------|----|
| AI2                       | IJ |
| AI3<br>AI4                |    |

<sup>&</sup>lt;sup>1)</sup> – Только для модуля Невод+М

После выбора нужного канала нажатием кнопки Enter, на ЖКИ появляется меню следующего вида:

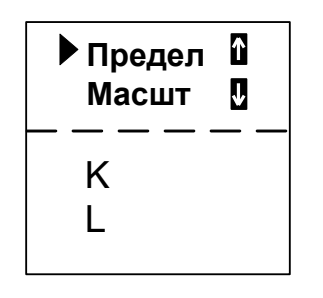

Команда Предел служит для установки диапазона измерений и типа измеряемых на аналоговых входах величин. Установки пункта Предел индивидуальны для каждого из аналоговых входов. При выборе этого пункта меню, на экран выводится текущий диапазон измерения канала.

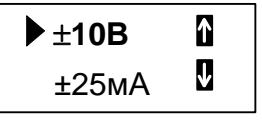

Команда Масшт включает (Вкл) или отключает (Откл) режим линейного отображения. Ниже приведена последовательность действий для включения режима линейного отображения.

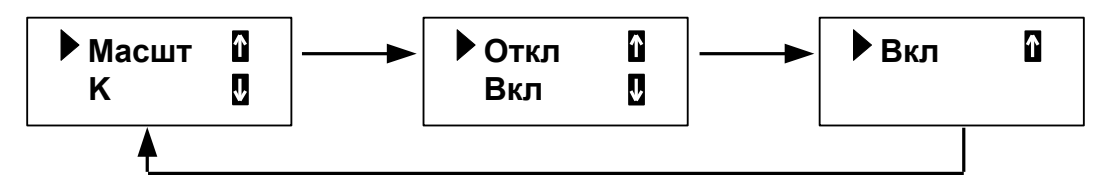

Коэффициенты **K** и L позволяют пользователю задать линейную зависимость измеряемой физической величины и выходного сигнала датчика. Данная зависимость выражается уравнением вида:

 $Y = K^*X + L$ .

Где X - выходной сигнал датчика (0..20мА или 4..20мА),

Y - измеряемая датчиком физическая величина,

К - коэффициент 1. угол наклона прямой.

L - коэффициент 2, смещение 4мА (4мА датчика - 0мА входного диапазона).

Например, для датчика давления с диапазоном 6 бар имеем:

 $X - 3TQ 4.20 MA.$ 

Y - это 0..6 бар.

Коэффициент К находится как (0-6)/(4-20)=0,375

Коэффициент L вычисляется, если в исходное уравнение подставить пару точек (X = 4 мА, Y = 0

 $6ap)$ :

 $L = 0 - 0.375^*$ 4 = -1,5.

3.6. Пункт меню  $DO^{1}$  (Конфигурирование разрядов цифровых входов/выходов)

Пункт меню Вывод дает возможность устанавливать функциональное назначение: вход или выход. «1» в соответствующем разряде соответствует дискретному выходу, «0» дискретному входу.

Порядок следования D7...D0.

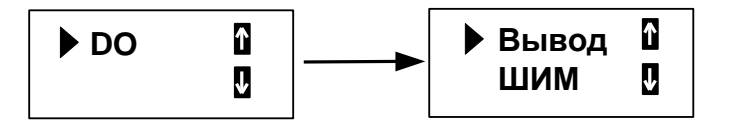

3.7. Пункт меню ШИМ<sup>1)</sup> (широтно-импульсная модуляция) применяется для управления инерционной нагрузкой (задвижками, электродвигателями).

- порядок следования D7...D0;
- период следования 1с;

- дискретность изменения ширины импульса 10 мс. (от 0 до 100%).

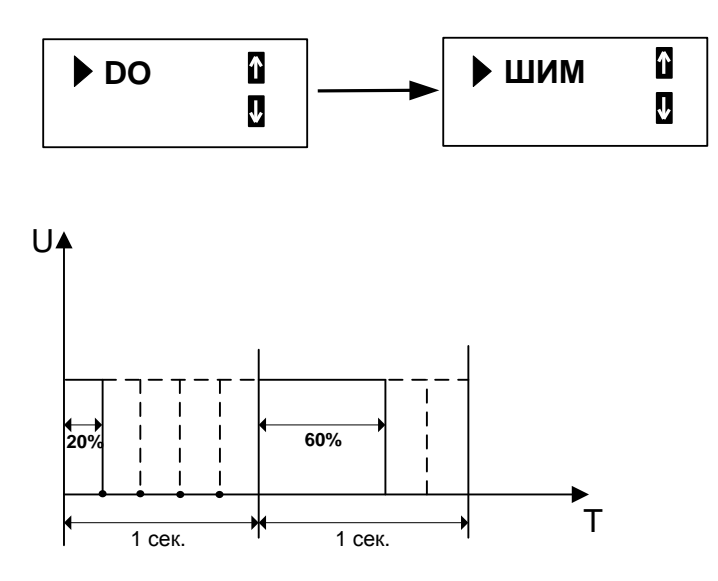

На рисунке представлены типичные графики ШИМ сигнала. При постоянном периоде следования (1 сек.) изменяется длительность импульса.

 $\frac{1}{1}$ – Только для модуля Невод+М

## 4. Взаимодействие по последовательному интерфейсу

## 4.1. Протокол Advantech

## 4.1.1 Команда #АА (для аналоговой части 4017)

Назначение: чтение сигнала со всех аналоговых входов. Отклик модуля представляет собой строку ASCII-символов, первый из которых ">", затем следует знак числа (+ или - ), а далее поразрядно цифры результата измерения.

Синтаксис:  $#AA(cr)$ 

АА – шестнадцатеричный адрес модуля (00-FF).

**Отклик:** > Грезультат (cr)

Пример: #04

>+0.4567-0.1151-0.1526+0.3278+0.6106+0.6312+0.9019-0.5403

/\* чтение результатов измерений сигналов с аналоговых входов модуля с номером 04 hex

## 4.1.2 Команда #AAN (для аналоговой части 4017)

Назначение: чтение сигнала с аналогового входа с номером N. Номера 0...3 соответствуют аналоговым входам IN1...IN4, номера 4...7 соответствуют каналу измерения температуры. Отклик модуля представляет собой строку ASCII-символов, первый из которых ">", затем следует знак числа (+ или - ), а далее - поразрядно цифры результата измерения.

Синтаксис: #AAN(cr)

АА - шестнадцатеричный адрес модуля (00-FF);

N - номер аналогового канала (0-7). Отклик: >[результат] (cr)

Пример: #042

 $>+0.4567$ 

/\* чтение результата измерения сигнала на входе IN3 модуля с номером 04hex

## 4.1.3 Команда #ААВВСС<sup>1)</sup> (для дискретной части 4050)

Назначение: установка состояний дискретных выходов модуля с заданным адресом.

Синтаксис: #AABBCC(cr)

АА - шестнадцатеричный адрес модуля (00-FF);

ВВ - если BB=00hex, то все дискретные выходы устанавливаются в соответствии с разрядами байта данных. Если BB=1Nhex (где N - номер бита в байте данных), то устанавливается состояние только выхода, соответствующего данному биту;

СС - байт данных, разряды которого соответствуют состоянию дискретных выходов. Допустимые значения 00-FF.

**Отклик:**  $> (cr)$ 

Пример1: #1000FF

 $\rightarrow$ 

/\* установка всех цифровых выходов модуля с номером 10hex в состояние с высоким уровнем напряжения (логической «1»)

Пример2: #101300

/\* сброс разряда цифрового выхода DIO4 модуля с номером 10hex

Пример3: #100101

/\* установить значение DIO1 модуля с номером 10hex в состояние с высоким уровнем напряжения (логической «1»)

## 4.1.4 Команда %AANNTTCCFF

Назначение: установка адреса модуля и скорости обмена. Применяется для аналоговой части и для дискретной части<sup>1)</sup>

%AANNTTCCFF(cr) Синтаксис: АА - текущий шестнадцатеричный адрес модуля (00-FF); NN - новый адрес модуля; СС - новая скорость обмена (06 - 9600, 07 - 19200, 08 - 38400) Отклик:  $>$  (cr) Пример: %01031206  $\geq$ 

/\* - поменять адрес модуля с 01 на 03, скорость обмена 9600 бод.

<sup>&</sup>lt;sup>1)</sup> – Только для модуля Невод+М

## 4.1.5 Команда \$АА2

Назначение: чтение установок модуля. Эта команда введена для совместимости с аналоговыми модулями 4017 и дискретными<sup>1)</sup> модулями 4050 и может использоваться в режиме отладки.

 $$AA2(cr)$ Синтаксис:

АА - шестнадцатеричный адрес модуля (00-FF);

**Отклик:** !AATTCCFF(cr)

АА - шестнадцатеричный адрес модуля (00-FF);

ТТ - для аналоговой части модуля 4017 НЕВОД+М и Невод+М8 код диапазона измерений (для данной версии всегда 05hex), для дискретной части модуля 4050 НЕВОД+М эти два разряда всегда равны 40hex.

СС - код скорости обмена по RS-485 в бит/с. Скорость обмена задается через меню установок НЕВОД+, и при данном запросе СС всегда 06 hex.

FF - байт формата данных. Всегда 00hex

Пример: \$022

!02400600

/\* чтение состояния дискретной части модуля НЕВОД+М с адресом 02

#### 4.1.6 Команда \$АА6

#### Назначение:

а) для аналоговой части: чтение статуса каналов аналоговой части. Эта команда введена для совместимости с аналоговыми модулями 4017 и может использоваться в режиме отладки.

Синтаксис:  $$AA6(c)$ 

АА - шестнадцатеричный адрес модуля (00-FF);

**Отклик:** !АА[байт состояния] (cr)

АА - шестнадцатеричный адрес модуля (00-FF);

[байт состояния] - байт, разряды которого отражают состояние аналоговых каналов (0- выключен, 1- включен). Для данной версии всегда FFhex.

Пример: \$346

!34FF

/\* чтение статуса каналов у аналоговой части модуля НЕВОД+М (или НЕВОД+М8) с адресом 34hex.

б) для дискретной части:<sup>1)</sup> чтение состояния дискретных каналов НЕВОД+М. Эта команда позволяет прочитать состояние цифровых входов модуля.

Синтаксис:  $$AA6(c)$ 

АА - шестнадцатеричный адрес модуля (00-FF);

**Отклик:** ![состояние выходов][состояние входов]00(cr)

АА - шестнадцатеричный адрес модуля (00-FF);

[байт состояния] - байт, разряды которого отражают состояние цифровых входов (0- низкий уровень, 1 - высокий уровень напряжения). Разряды 0-7 соответствуют входам DIO1-DIO8.

Пример: \$356

#### !OFFF00

/\* чтение состояния дискретных каналов модуля с адресом 35hex. На всех входах присутствует напряжение высокого уровня, на выходах DIO1-DIO4 транзисторы открыты (установлена логическая «1»), на DIO5-DIO8 транзисторы закрыты (логический «0»).

#### 4.1.7 Команда \$ААМ

Назначение: чтение типа логического устройства (аналоговое 4017 или дискретное<sup>1)</sup> 4050) модуля НЕВОД+М (или НЕВОД+М8) с данным адресом. Эта команда реализует возможность удаленного определения типа логического устройства в работающей сети RS-485.

Синтаксис: \$AAM(cr)

АА - шестнадцатеричный адрес модуля (00-FF);

М - символ М, идентификатор.

Отклик: !ААІтипІ(cr)

[тип] – символы 4017 для аналоговых каналов и 4050 для дискретных каналов<sup>1)</sup>

Пример: \$22M

!224017

/\* определение типа логического устройства с адресом 22hex. Аналоговое устройство.

## 4.1.8 Команда \$AAS

Назначение: сохранение конфигурации в энергонезависимом ОЗУ. Команда действительна только для аналоговой части (4017) модуля НЕВОД+М (или НЕВОД+М8).

 $$03S(cr)$ Синтаксис: Отклик:  $103$ (cr)

 $1)$  – Только для модуля Невод+М

## 4.1.9 Команда \$AAPDIBB1<sup>1)</sup>

Назначение: назначение дискретных выходов для ШИМ. Обязательным условием работы является установленное направление вывода разряда.

## 4.1.10 Команда \$AACIBB1<sup>1)</sup>

Назначение: чтение/установка коэффициента заполнения ШИМ канала С.

## 4.1.11 Команда \$АА6ГВВ $1^{1}$

Назначение: чтение состояния дискретных входов/выходов, установка/чтение регистра Направления ввода/вывода (для дискретной части 4050 модуля НЕВОД+М)

Синтаксис: \$026(сг) - состояние дискретных выходов модуля- 02. входов- FD, направление- АЗ Отклик:  $!02FDA3$ (cr)

## 4.1.12 Команда \$AAR  $^{1}$ )

Назначение: сброс встроенных в модуль счетчиков (для дискретной части 4050 модуля НЕВОД+М)

**Синтаксис:** \$02R(cr) - сбросить счетчики модуля с адресом 2 на «ноль» Отклик:  $!(cr)$ 

## 4.1.13 Команда @AACR[N]

Назначение: установить/прочитать предел измерения аналогового канала №С модуля АА (для аналоговой части 4017 модулей НЕВОД+М или НЕВОД+М8)

Диапазоны измерения (N): 0 - +/-10В, 1 - +/-5В, 2 - +/-25мА Синтаксис: @030R(cr) - предел измерения канала 0 модуля 03 - +-10В Отклик:  $>0$ (cr)

#### 4.1.14 Команда ~AA[N]

Назначение: прочитать значения счетчиков (для аналоговой части 4017 модулей НЕВОД+М или НЕВОД+М8 и для дискретной части 4050 модуля НЕВОД+М).

N - необязательный параметр, указывающий номер канала: Синтаксис: ~02(сг) - прочитать значения счетчиков на всех каналах модуля с адресом 02. Отклик:  $>0;0;0;0;0;0;0;0;0;$  (cr)

Синтаксис: ~021(сг) - прочитать значения счетчиков на канале 1 модуля с адресом 02. Отклик:  $>0$ ;(cr)

## 4.2. Протокол Modbus RTU

Модуль не поддерживает широкополосной адресации. Для обмена используется адрес аналоговой части модуля (4017). Поддерживаются следующие типы команд:

## 4.2.1 Команда Read Coils<sup>1)</sup> ( $0x01$ )

Назначение: чтение значений дискретного вывода. Начальный регистр - 0, максимальное количество регистров 8.

## 4.2.2 Команда Read Discrete Inputs<sup>1)</sup> ( $0x02$ )

Назначение: чтение значения дискретного ввода. Начальный регистр - 0, максимальное количество регистров 8.

#### 4.2.3 Команда Read Holding Registers<sup>1)</sup> ( $0x03$ )

Назначение: чтение значений счетчиков. Размер счетчика - 4 байта, т.е. 2 регистра. Порядок следования unsigned long inverse. Доступно 8 счетчиков (16 регистров).

#### 4.2.4 Команда Read Input Registers (0x04)

Назначение: чтение значений аналоговых величин на входе модуля. Размер - 4 байта, порядок следования - float inverse. Доступно 4 канала аналоговго ввода.

## 4.2.5 Команда Write Single Coil<sup>1)</sup> (0x05)

Назначение: запись значения одиночного дискретного выхода. Адресация начинается с 0.

## 4.2.6 Команда Write Multiple Coils<sup>1)</sup> (0x0f)

Назначение: запись значения дискретных выходов. Указывается только 1 байт с адреса 0.

<sup>&</sup>lt;sup>1)</sup> – Только для модуля Невод+М

## **Приложение А.**

Таблица взаимного преобразования чисел от 0 до 255 в десятичной и шестнадцатеричной системе счисления.

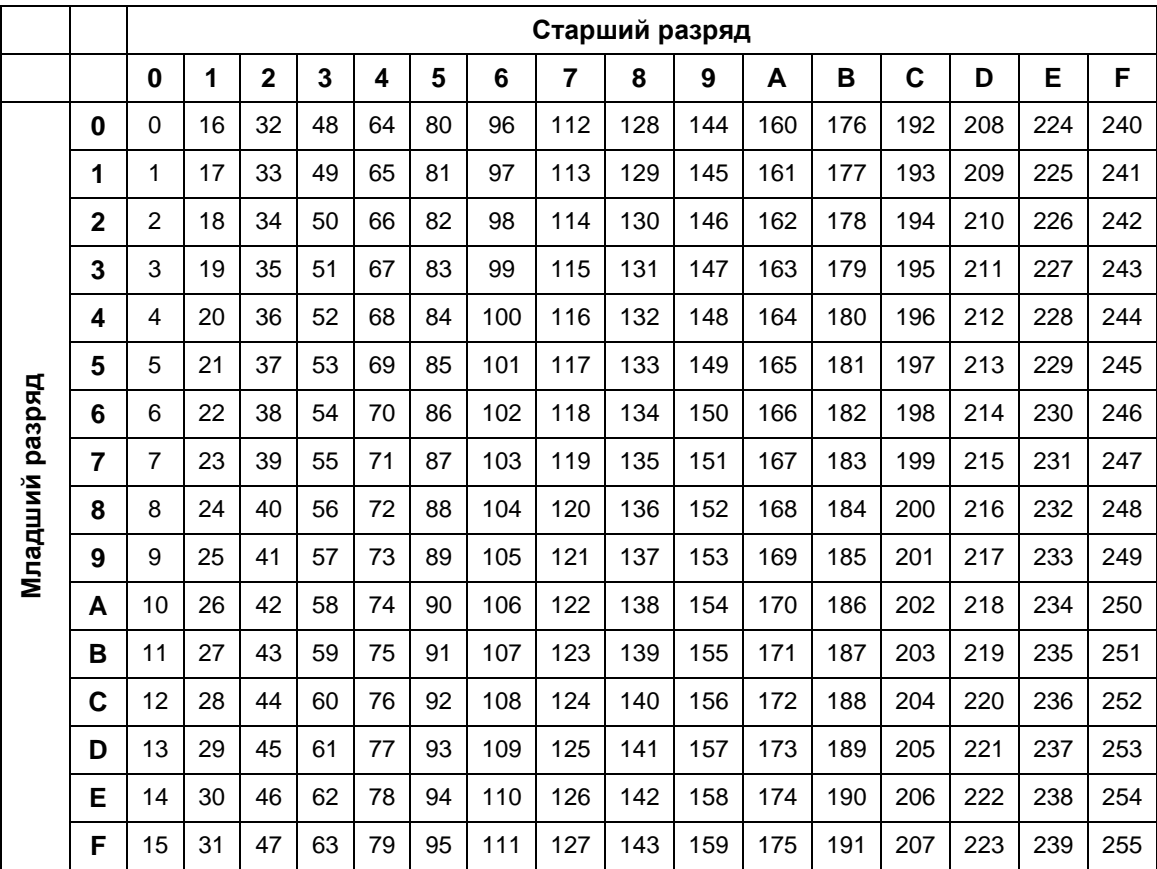

# **Модуль сбора данных и управления НЕВОД+М / НЕВОД+М8**

Паспорт

## 1. Основные сведения об изделии

Модуль сбора данных и управления НЕВОД+М / НЕВОД+М8 (нужное подчеркнуть) серийный номер: № 1990 и померати в СОО «Геолинк».

Модуль сбора данных и управления НЕВОД+М / НЕВОД+М8 предназначен для измерения аналоговых сигналов (напряжений и токов), их преобразования в цифровую форму и масштабирования, а также обмена командами и данными по последовательному интерфейсу передачи и приема цифровой телеметрической информации.

## 2. Основные технические данные

Основные технические данные приведены в Таблице 1.

#### Таблица 1.

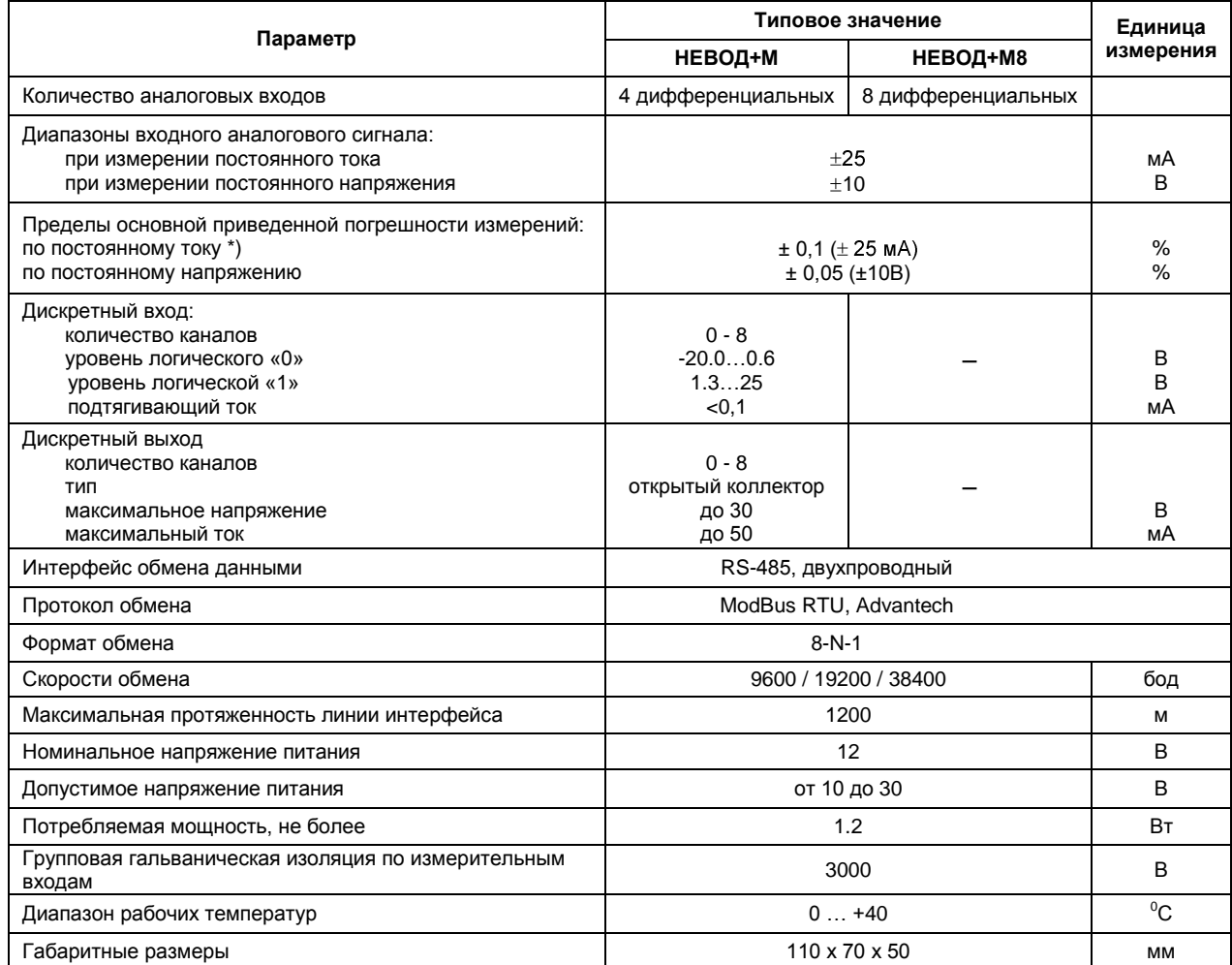

## **3.Комплектность**

Состав комплекта поставки модуля сбора данных и управления НЕВОД+М / НЕВОД+М8 приведен в таблице 2.

Таблица 2.

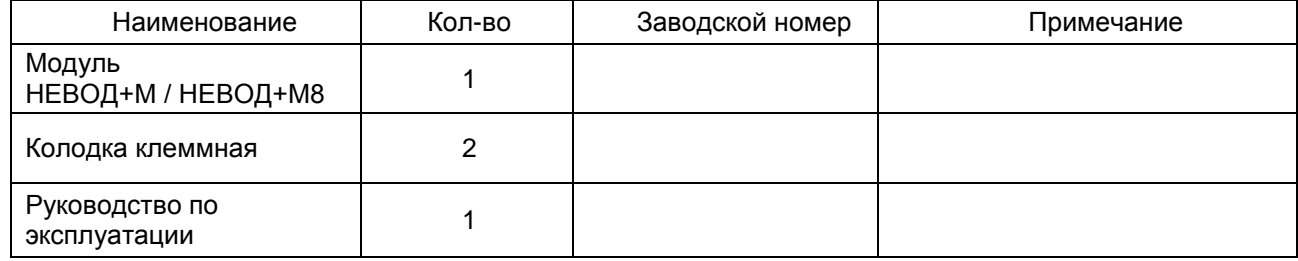

## **4.Сроки службы и хранения, гарантии поставщика**

4.1. Средний срок службы модуля сбора данных и управления НЕВОД+М / НЕВОД+М8 до списания не менее 10 лет, в том числе срок хранения 24 месяца в упаковке завода-изготовителя (без переконсервации) или в складских помещениях от минус 10 до плюс 80°С при максимальной относительной влажности 85%.

4.2. Гарантийный срок эксплуатации составляет 12 месяцев со дня ввода в эксплуатацию, но не более 24 месяцев со дня отгрузки потребителю.

4.3 Поставщик гарантирует соответствие модуля НЕВОД+М / НЕВОД+М8 требованиям ТУ при соблюдении потребителем условий монтажа, эксплуатации технического обслуживания, хранения и транспортирования.

Дата ввода в эксплуатацию должна быть отмечена в паспорте.

## **5.Свидетельство об упаковывании**

Модуль сбора данных и управления НЕВОД+ М / НЕВОД+М8 (нужное подчеркнуть)

заводской номер \_\_\_\_\_\_\_\_\_\_\_\_\_\_\_\_\_\_\_\_\_\_\_\_\_\_\_\_\_\_\_\_\_\_\_\_\_\_\_\_\_\_\_\_\_\_\_\_\_\_\_\_\_\_\_\_\_\_\_\_\_\_\_\_\_\_\_\_\_

Упакован \_\_\_\_\_\_\_\_\_\_\_\_\_\_\_\_\_\_\_\_\_\_\_\_\_\_\_\_\_\_\_\_\_\_\_\_\_\_\_\_\_\_\_\_ согласно требованиям действующей

конструкторской документации.

Дата: «\_\_\_\_\_» \_\_\_\_\_\_\_\_\_\_\_\_\_\_\_\_\_\_\_\_\_\_\_\_ 20\_\_\_\_\_\_\_г.

# **6. Свидетельство о продаже**

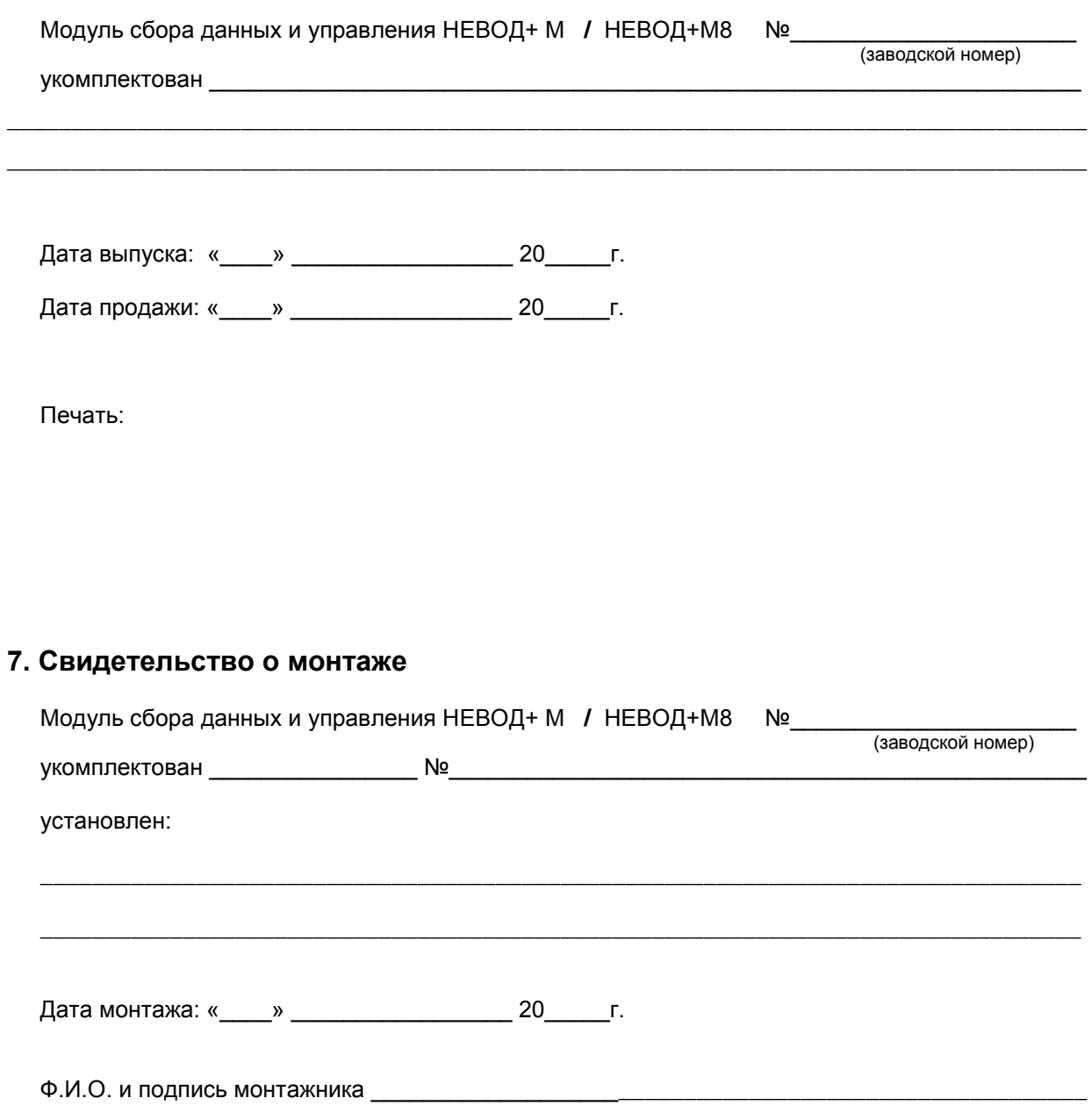

# **8. Движение модуля НЕВОД+М / НЕВОД+М8 при эксплуатации**

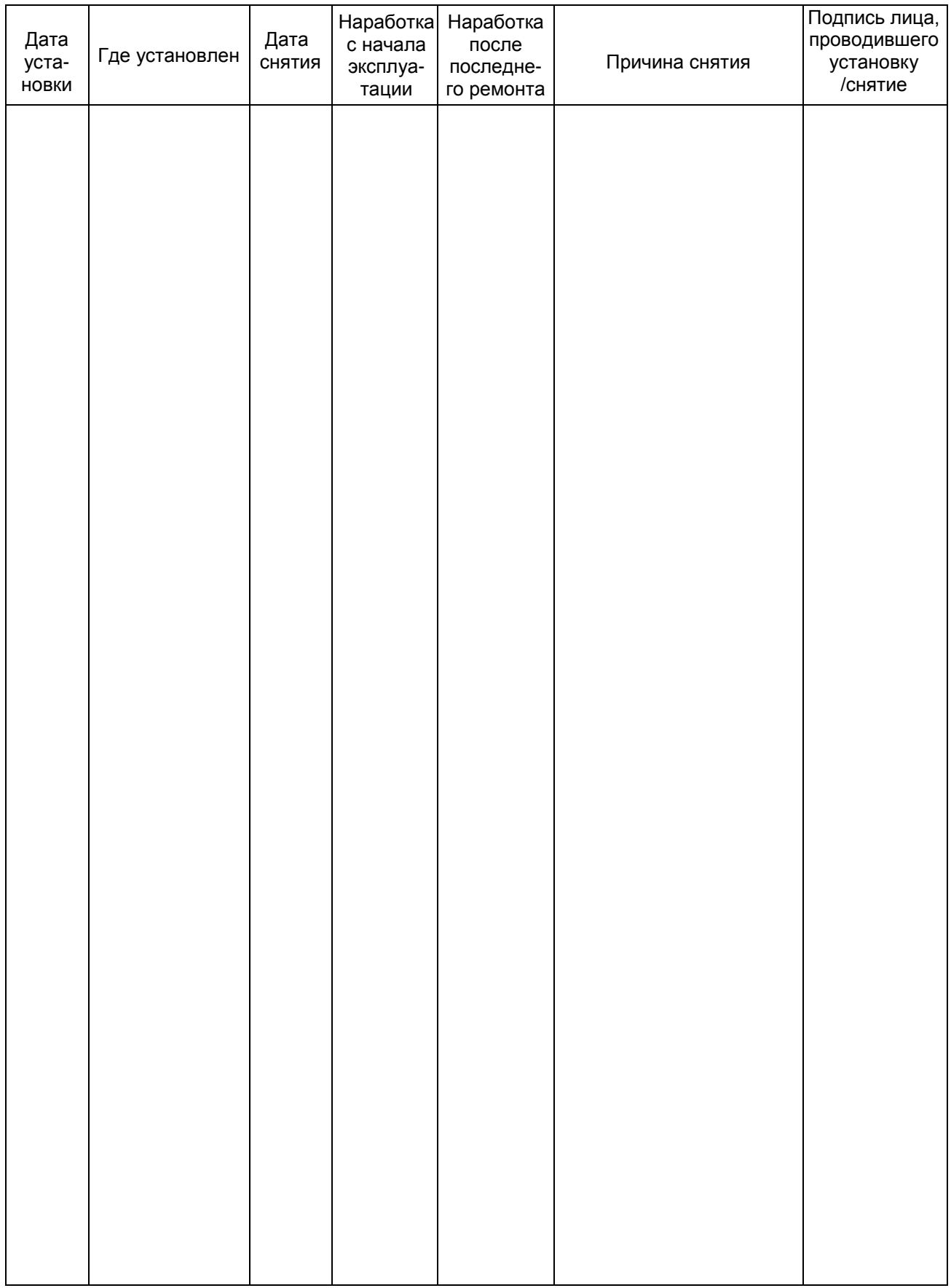

По вопросам приобретения и гарантийного обслуживания прибора обращайтесь по адресу:

117105, Москва, Варшавское ш., 37а Тел. (495) 380-1682 Факс (495) 380-1681 Наш адрес в интернете: [www.geolink.ru](http://www.geolink.ru/)